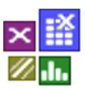

### **Voraussetzung und verwandte Themen**

Für diese Beschreibungen sind Grundlagen der Statistik vorteilhaft. Weiterführende und verwandte Themen sind:

*www.versuchsmethoden.de/Toleranzrechnung.pdf www.versuchsmethoden.de/Prozessfähigkeit.pdf www.versuchsmethoden.de/Verteilungstests.pdf*

**Stichworte: Toleranzberechnung – Simulation – Monte-Carlo-Methode Verteilungen – Prozessfähigkeit – Cpk – Fehlerfortplanzung**

### **Einführung**

Eine Toleranzberechnung simuliert das zufällige Aufeinandertreffen der Toleranzen einzelner Bauteile innerhalb einer Komponente. Dabei kann die Streuung des "Endmaßes" bzw. des Funktionsmaßes vorhergesagt werden.

### **Ziel und Nutzen**

Das Ziel ist es die Auswirkung von vielen Einzeltoleranzen auf ein Funktionsmaß zu ermitteln, auch bei beliebig technischen Zusammenhängen, die über eine rein lineare Verkettung hinausgehen. Letztlich kann mit dieser Abschätzung eine mögliche Toleranz bestimmt werden.

### **Grundlagen**

Bekanntlich ist das addieren der "Worst-Case" Maßketten nicht realistisch. Die Toleranzen verteilen sich in der Produktion zufällig und bei Vorliegen linearer Toleranzketten gilt das Gaußsche Fehlerfortplanzungsgesetz, wobei sich die Varianzen addieren:

$$
s_y = \sqrt{s_{x1}^2 + s_{x2}^2 + \dots}
$$

### **Abschätzung der Einzelstreuungen aus den Toleranzen**

Sind die jeweiligen Standardabweichungen nicht bekannt, so sind die Toleranzangaben aus der Konstruktion zu verwenden. Um auf die Standardabweichung zu schließen, müssen Annahmen über die Verteilung getroffen werden. Die häufigste verwendete Verteilung ist die Normalverteilung, da die Abweichungen vom Sollwert meist zufällig verteilt sind. Häufig ist auch in diesem Zusammenhang von einer Rechteckverteilung die Rede. Diese wäre z.B. durch den Verschleiß eines Werkzeuges gegeben, mit einer gleichmäßigen "Drift" der Mittellage. Besser ist hier jedoch trotzdem mit einer Normalverteilung zu arbeiten und dafür einen schlechteren Prozessfähigkeitswert C<sub>p</sub> anzusetzen. Allgemein gilt also

$$
c_p = \frac{T/2}{3s}
$$

woraus sich mit bekanntem, bzw. vorgegebenem Cp *s* schätzen lässt:

$$
s = \frac{T/2}{3 c_p}
$$

Einseitig begrenzte Merkmale sind in der Regel Betragsnormalverteilt. Hier ist eine einfache Addition der Varianzen nicht mehr möglich. Stattdessen ist eine Toleranzsimulation zu empfehlen, die im folgendem beschrieben wird.

### **Prozessdaten Toleranzsimulation**

Aus mehreren Produktmerkmalen oder Prozessdaten soll die Toleranzkette für ein "Funktionsmerkmal" berechnet werden. Vorausgesetzt wird, dass der funktionale Zusammenhang, z.B. über geometrische Bezie-

hungen, bekannt ist.

Mit Hilfe eines Zufallsgenerators werden gleichmäßige Wahrscheinlichkeiten (Summenhäufigkeiten) ermittelt. Entsprechend der angenommenen Verteilung lassen sich über die Inversfunktion die Merkmale errechnen (Quantile). Wiederholt man diesen Vorgang, so erhält man mehr "Teile" im Bereich des Mittelwertes, als in den Randlagen. Dies simuliert eine zufällige Entnahme von Teilen in der Fertigung. Die dargestellte Kurve ist hier einfach über Mittelwert

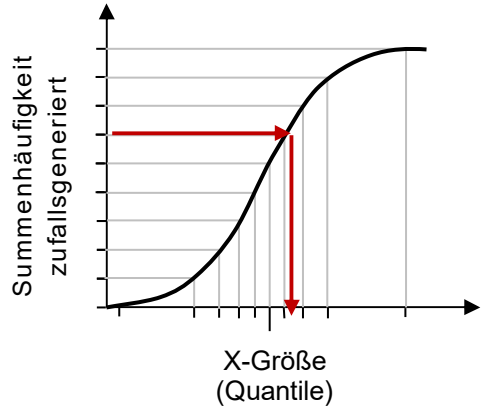

und die Standardabweichung s gegeben. Bei einer Betragsnormalverteilung 1. Art gibt es keine Inversfunktion. Man kann aber vereinfacht ausschließlich mit Typ 2 rechnen und die entsprechende Weibull-Funktion verwenden:

$$
H = 1 - e^{-\left(\frac{x}{\eta}\right)^2}
$$

Die benötigte Inversfunktion hiervon lautet

$$
x = \eta \ln \left(\frac{1}{1-H}\right)^{0.5}
$$

die anstelle der Invers-Normalverteilung zu verwenden ist. In dieser Form gibt es jedoch keine Standardabweichung, muss deshalb erst errechnet werden.

$$
\eta = \frac{x}{\ln\left(\frac{1}{1-H}\right)^{0.5}}
$$

 $H$  ist hierin der für den vorgegebenen  $C_p$  - Wert in der Normalverteilung entsprechende Wahrscheinlichkeitswert, also der Wert für  $3 \cdot C_p$  (bei  $C_p = 1,33 \rightarrow H =$ 0,999968).

Für *x* ist OSG einzusetzen. Danach ist dann für die Simulationen mit Zufallswerten zunächst wieder die Wahrscheinlichkeit *H* der Normalverteilung zu bestimmen und in die Inversfunktion der Weibull-Funktion einzusetzen. Somit werden zufällige x-Werte für eine einseitige Betragsnormalverteilung generiert.

Für jedes Merkmal mit seinen Toleranzen werden Datenspalten angelegt, die zufällig

"durchmischt" sind. Ist eine Funktion zwischen diesen Merkmalen auf ein Funktionsmerkmal bekannt, so kann dieses errechnet werden und es ergibt sich die dazugehörige Verteilung (Monte-Carlo-Methode).

#### **Beispiel Fahrzeughinterachse**

Eine Fahrzeughinterachse mit 5 Lenkern können sich etwa 30 Toleranzmaße in Bauteillängen, Anlenkpunkten, Verschraubungen usw. auf Spur und Sturz auswirken. Letztere sind die gesuchten Funktionsmerkmale und deren Verteilung. Es soll untersucht werden, mit welchem Anteil ein kritischer Wert für Sturz und Spur überstiegen wird, wodurch der Umfang von Nachstellarbeiten bestimmt werden kann. Durch Rechnersimulation wird die Kinematik abgebildet.

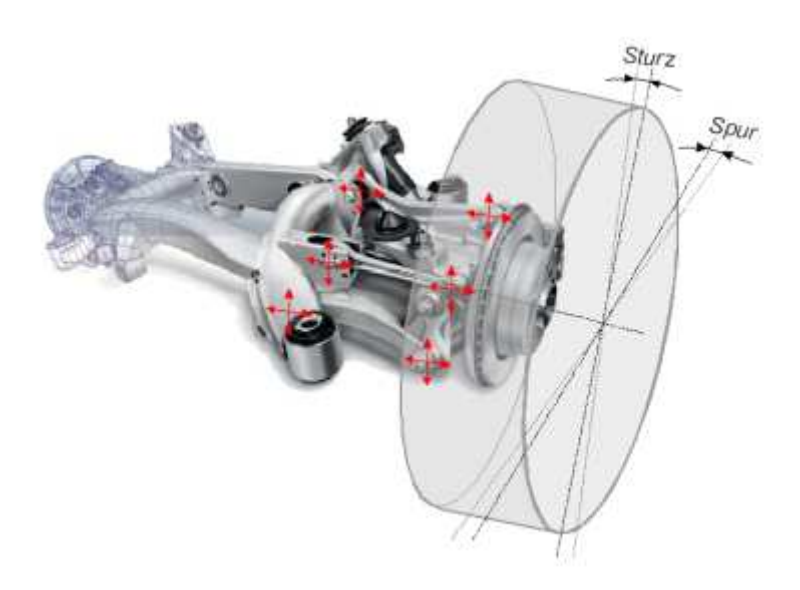

Man "baut" eine bestimmte Anzahl virtueller Hinterachsen (z.B. 10000 Stück) mit zufällig verteilten Einzeltoleranzen und schaut sich dann die Verteilung der Funktionsmerkmale (Sturz/ Spur) aus einer bekannten Formel, oder über einem CAD-Modell an (Bild mit Beispiel Spur).

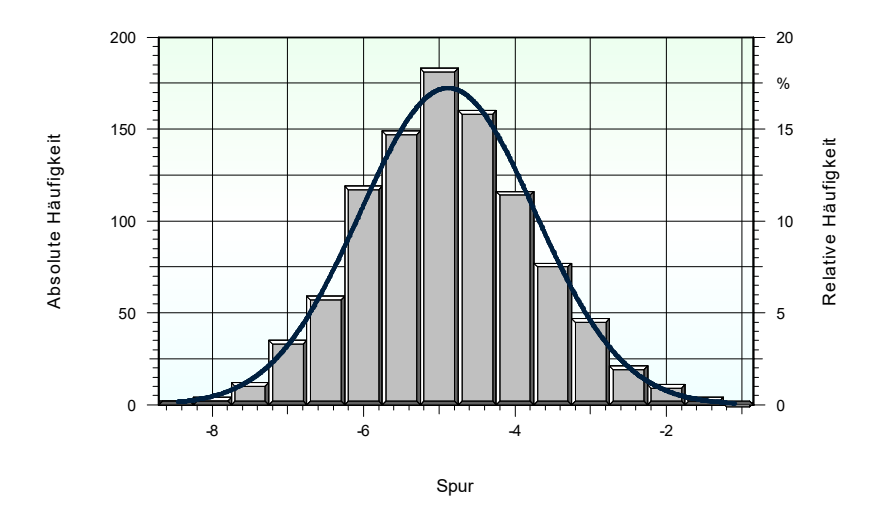

Mit Hilfe diese Daten kann auch ein Regressionsmodell erstellt werden, um eine vereinfachte Gleichung der sonst sehr komplizierten Zusammenhänge zu erhalten. Aufgrund der Größe der Daten und der zufälligen Vermischung ist die Auswertung sogar besser, als in einem Versuchsplan. Dafür ist allerdings auch der Aufwand nur mit Rechnersimulation möglich.

# **Anwendung in Visual-XSel**

**www.crgraph.de**

Eine Prozessdatensimulation kann über folgende Varianten durchgeführt werden:

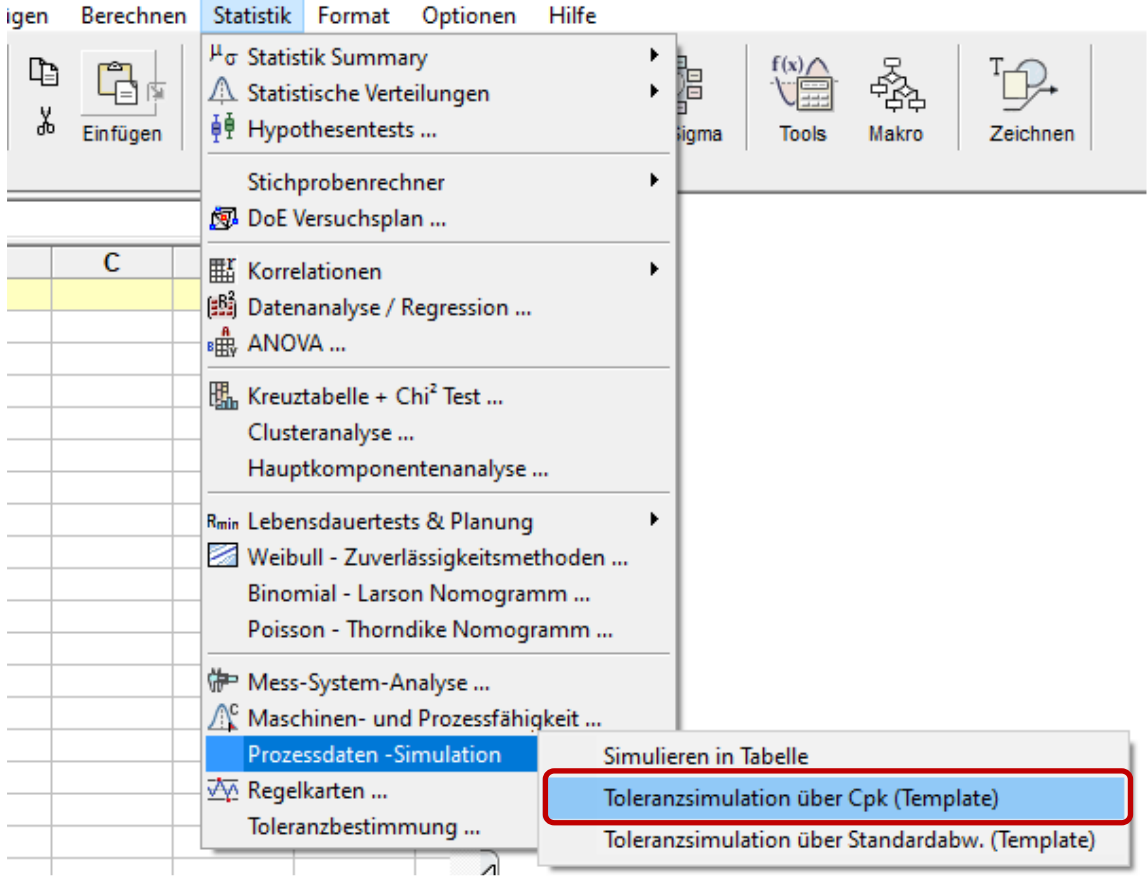

#### Beispielvorlage:

*\Template\03\_Datenauswertung\Prozessdaten\_Toleranz\_Simulation.vxg* 

Nach dem Öffnen der Vorlage sind die Daten in die Tabelle einzugeben. Nutzen Sie dazu die Option Einfügen in der Sprechblase, oder geben die Werte manuell ein:

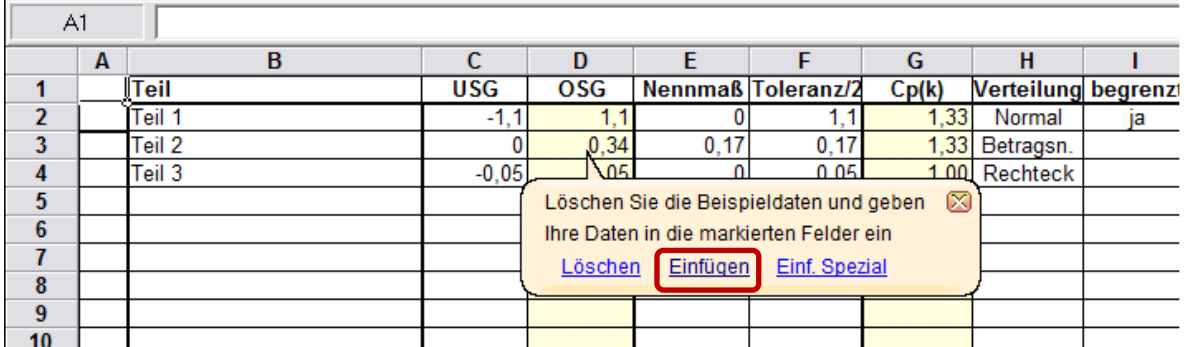

In Spalte B werden die Teile mit ihrem Namen aufgelistet. Die folgenden Spalten enthalten die relativen Min-/Max-Toleranzen. Sind diese symmetrisch, so wird die Spalte E über eine Excel-Formel automatisch berechnet. Ansonsten ist hier ein abweichender Wert manuell einzutragen. Für die weitere Berechnung wird die Spalte

F, also die Toleranz (halber Wert aus Min/Max), benötig. Über die Spalte G wird Cp(k)-Wert definiert, womit auf die Standardabweichung geschlossen wird.

Durch das Starten des Makros über F9 werden auf der Tabellenseite "Random" eine bestimmte Anzahl virtueller "Systeme" über einen Zufallsgenerator "zusammengebaut".

Als Excel-Formel kann nun in den folgenden Spalten eine Beziehung für das "Endmaß" eingegeben werden. Sind die Toleranzen linear verknüpft, so gilt eine einfache Addition. Die Excel-Formel würde dann für Spalte D hier folgendermaßen aussehen: =A2+B2+C2

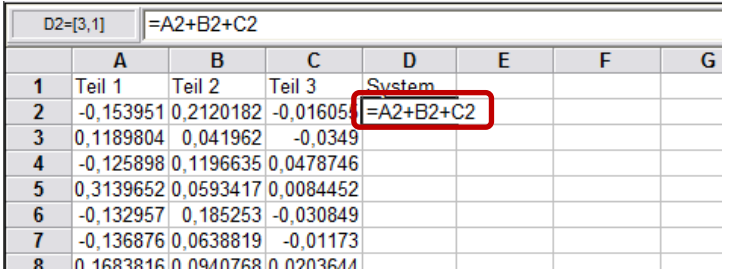

Ansonsten sind hier Modelle, z.B. aus einer Versuchsplanung oder einem anderen Rechenmodell zu berücksichtigen. Zu beachten ist, dass es sich bei diesen Werten um relative Angaben handelt.

Das Ergebnis lässt sich dann als eigene Verteilung ausgeben. Markieren Sie hierzu die Ergebnisspalte (in diesem Fall Spalte D).

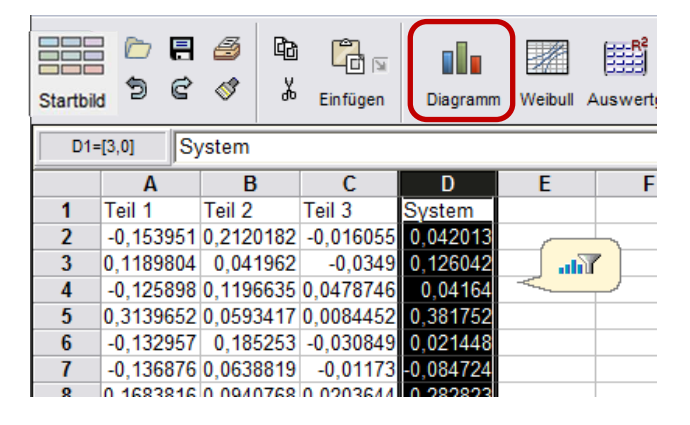

Wählen Sie danach Diagramm und hier das Histogramm unter dem Reiter Favoriten:

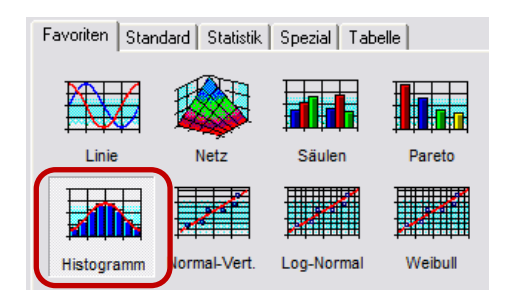

Bestätigen Sie in der darauffolgenden Auswahl die Ergebnisspalte.

Aus den Angaben von Mittelwert und Standardabweichung im Histogramm können dann

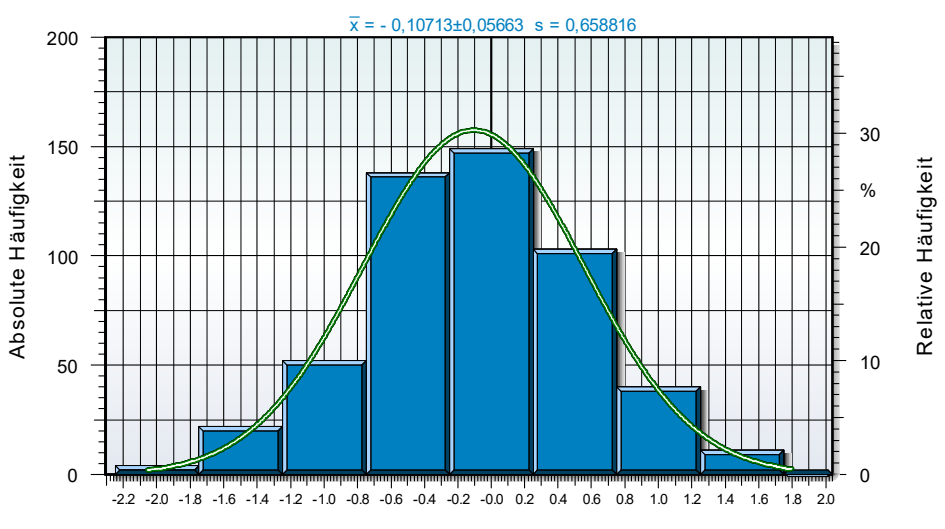

Merkmal

Rückschlüsse auf die Toleranzlage des Systems gemacht werden. Zu beachten ist dabei, dass sich die Werte bei einem erneuten Durchlauf dieser Simulation etwas ändern können.

Gibt es z.B. eine funktionale Grenze bei +1,8 Einheiten, so kann der Anteil der "Systeme" bestimmt werden, die außerhalb liegen. Verwenden Sie hierzu den Menüpunkt im Hauptfenster *Statistik/Statistische Verteilungen/Verteilung definieren* und darin links die Normalverteilung, sowie rechts die Summenwahrscheinlichkeit.

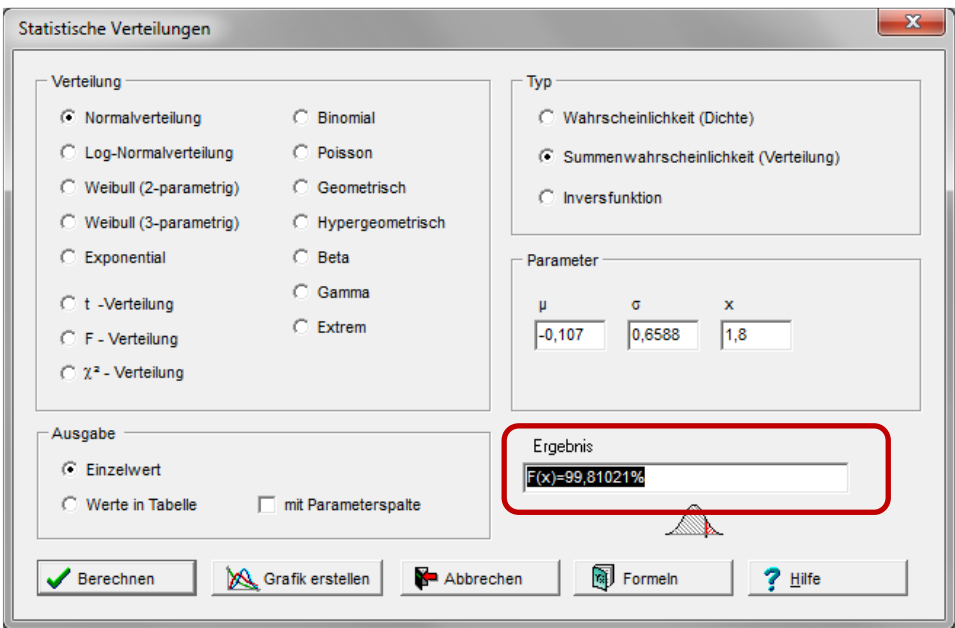

Nach Eingabe von Mittelwert und Standardabweichung und Drücken der Taste Berechnen erhalten Sie den Wert F(x)=99,81021%. Das bedeutet, dass 100%- 99,81021% = 0,19% über dem "Limit" sind und evtl. nachgearbeitet werden müssen, oder Ausschuss darstellen.

## **Software – Literatur – Consulting – Schulungen**

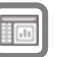

### **Software**

Unsere Software **Visual-XSel** ist ein leistungsfähiges Tool für alle wichtigen statistischen Qualitäts- und Zuverlässigkeitsmethoden. Nicht umsonst ist diese Software in vielen großen Firmen im Einsatz – crgraph.de/Referenzen.

**Toleranzberger** 

Weitere Informationen zum aktuellen Thema finden Sie auf den nächsten Seiten oder unter crgraph.de/Versionen

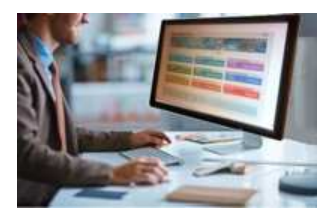

## **Eigene Literatur**

Unser **Taschenbuch der statistischen Qualitäts- und Zuverlässigkeitsmethoden** beinhaltet weiterführende Themen, z.B. zu Systemanalysen, Weibull- und Zuverlässigkeitsmethoden, Versuchsplanung und Datenauswertung, sowie zur Mess-System-Analyse und Prozessfähigkeit.

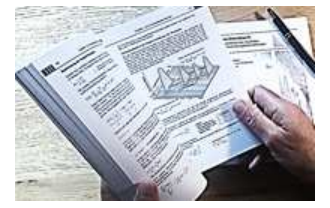

Weitere Informationen finden Sie unter crgraph.de/Literatur

### **Consulting & Schulungen & Six Sigma**

Bei unseren Inhouse- oder Online-Schulungen wird die praxisnahe Anwendung von statistischen Methoden vermittelt.

Wir haben über 20 Jahre Erfahrung, insbesondere in der Automobilindustrie und unterstützen Sie bei Ihren

Problemstellungen, führen Auswertungen für Sie durch, oder erstellen firmenspezifische Auswertevorlagen.

Weitere Informationen finden Sie unter crgraph.de/Schulungen

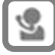

### **Hotline**

Haben Sie noch Fragen, oder Anregungen? Wir stehen Ihnen gerne zur Verfügung:

Tel. +49 (0)8151-9193638

e-mail: info@crgraph.de

Besuchen Sie uns auf unserer Home-Page: www.crgraph.de

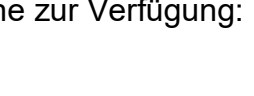